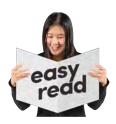

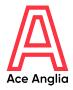

## zoom

# How to guide: **Zoom**

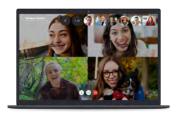

Zoom is a great way to stay connected with friends, family, and people you can't meet up with in person.

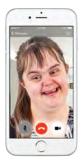

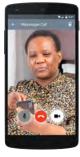

Zoom allows you to call or video chat a person or a group of people.

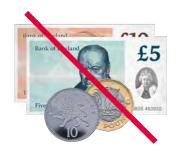

It is free to call or video chat people who also use Zoom.

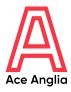

### zoom

To use Zoom you will need to set it up on ONE of these devices:

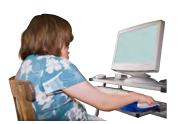

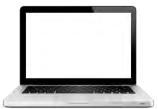

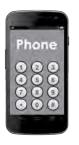

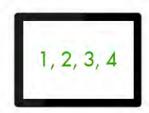

Desktop Computer

Laptop

**Smartphone** 

**Tablet** 

#### How to sign up to Zoom

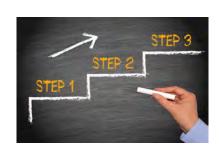

Some people will need some support to set up Zoom. This could be from a friend, family member, support worker/carer or someone else you trust.

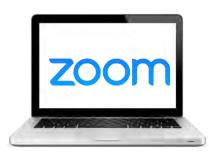

Step 1: Type www.zoom.us/ into the address bar or search zoom on the internet.

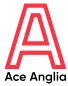

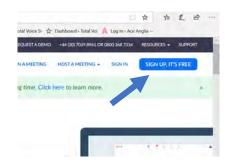

Step 2: To get Zoom, click 'SIGN UP, IT'S FREE' in the top right corner of the screen.

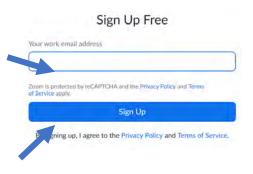

Step 3: Enter your email address and click sign up.

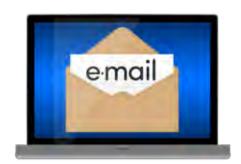

Step 4: Go to your email inbox, click on the email from zoom and follow instructions on screen.

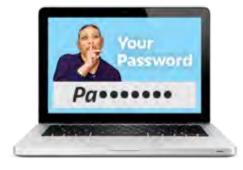

Step 5: Enter your name and create a strong password. Get help creating a strong password here:

www.tinyurl.com/ugw4qf3

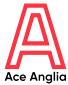

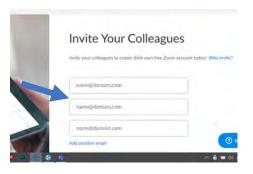

Step 6: You can invite other people to use zoom by entering their email addresses or you can click 'skip this step'.

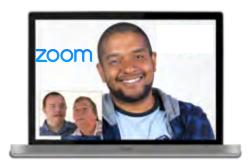

Step 7: You can test Zoom video to make sure your camera and sound is working, or you can 'skip this step'.

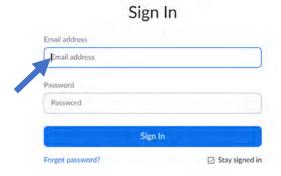

Step 8: Sign in using your email address and the password you created.

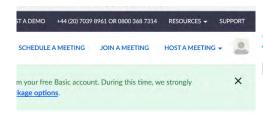

Step 9: You can then join or host meetings.

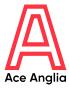

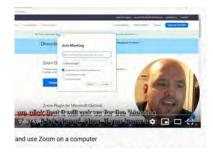

Step 10: For more information on how to do this watch this video: www.youtube.com/watch?v=zhB d30l1prg

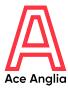

#### How to get the app on your smartphone or tablet

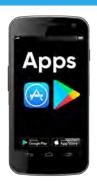

Step 1: Go to the place where you get new apps from and search Zoom.

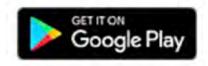

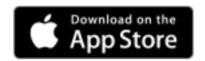

Google Play on Android phone or tablet

**AppStore** on iPhone or iPad

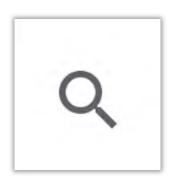

Step 2: Search Zoom.

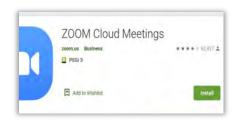

Step 3: Click install.

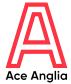

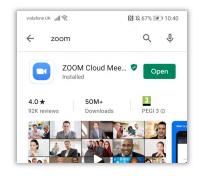

Step 4: Open the app.

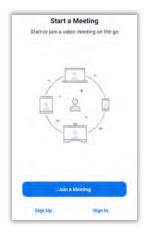

Step 5: Join a meeting if you have the meeting id that the host or person who set up the meeting gave you.

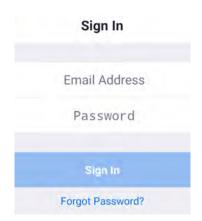

Step 6: Or sign in using your email and password.

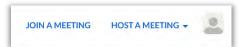

Step 7: You can then join or host your own meetings.

## Made by

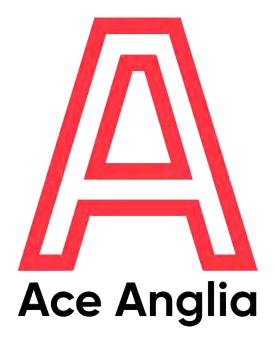

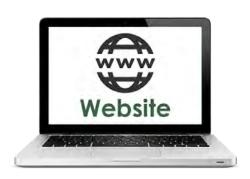

www.aceanglia.com

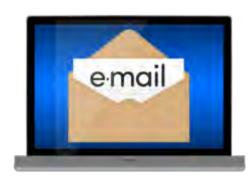

info@aceanglia.com

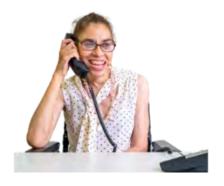

01449 678 088